# Package 'rgexf'

August 12, 2021

<span id="page-0-0"></span>Type Package

Encoding UTF-8

Title Build, Import and Export GEXF Graph Files

Version 0.16.2

Date 2021-08-10

Description Create, read and write 'GEXF' (Graph Exchange 'XML' Format) graph files (used in 'Gephi' and others). Using the 'XML' package, it allows the user to easily build/read graph files including attributes, 'GEXF' visual attributes (such as color, size, and position), network dynamics (for both edges and nodes) and edge weighting. Users can build/handle graphs element-by-element or massively through data-frames, visualize the graph on a web browser through 'gexf-js' (a 'javascript' library) and interact with the 'igraph' package.

URL <https://gvegayon.github.io/rgexf/>

BugReports <https://github.com/gvegayon/rgexf/issues>

Imports XML, igraph, grDevices, utils, servr

License MIT + file LICENSE

LazyLoad yes

RoxygenNote 7.1.1

Suggests knitr, rmarkdown, tinytest, covr

VignetteBuilder knitr

Roxygen list(markdown = TRUE)

## <span id="page-1-0"></span>R topics documented:

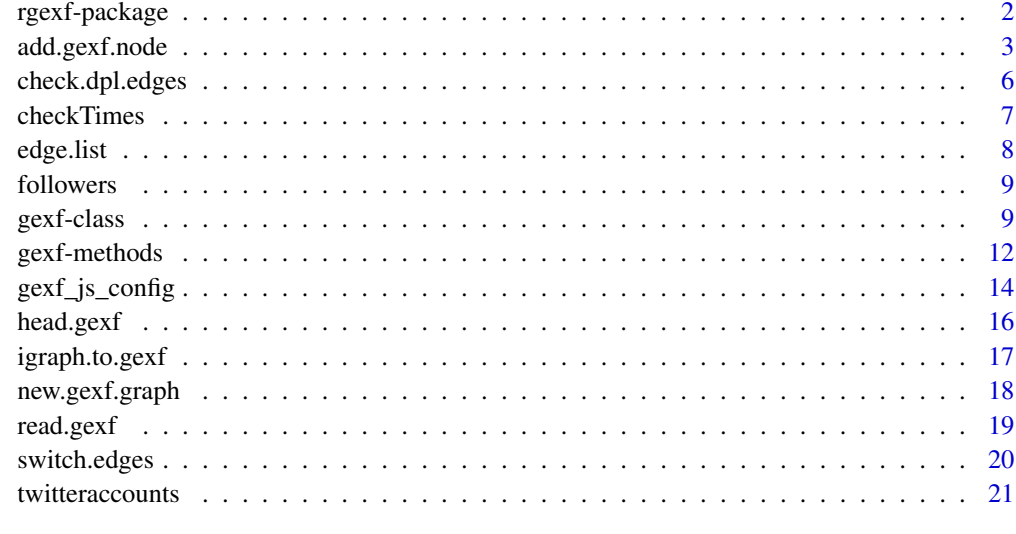

### **Index** [22](#page-21-0)

rgexf-package *Build, Import and Export GEXF Graph Files*

### Description

Create, read and write GEXF (Graph Exchange XML Format) graph files (used in Gephi and others).

### Details

Using the XML package, it allows the user to easily build/read graph files including attributes, GEXF viz attributes (such as color, size, and position), network dynamics (for both edges and nodes) and edge weighting.

Users can build/handle graphs element-by-element or massively through data-frames, visualize the graph on a web browser through "gexf-js" (a javascript library) and interact with the igraph package.

Finally, the functions igraph.to.gexf and gexf.to.igraph convert objects from igraph to gexf and viceversa keeping attributes and colors.

Please visit the project home for more information: <https://github.com/gvegayon/rgexf>.

### Note

See the GEXF primer for details on the GEXF graph format: [https://gephi.org/gexf/1.2draft/](https://gephi.org/gexf/1.2draft/gexf-12draft-primer.pdf) [gexf-12draft-primer.pdf](https://gephi.org/gexf/1.2draft/gexf-12draft-primer.pdf)

### <span id="page-2-0"></span>add.gexf.node 3

### References

- rgexf project site: <https://github.com/gvegayon/rgexf>
- Gephi project site: <https://gephi.org/>
- GEXF project site: <https://gephi.org/gexf/format//>
- gexf-js project website: <https://github.com/raphv/gexf-js>
- Sigmasj project site: <http://sigmajs.org/>

### Examples

```
if (interactive()) {
    demo(gexf) # Example of gexf command using fictional data.
    demo(gexfattributes) # Working with attributes.
   demo(gexfbasic) # Basic net.
    demo(gexfdynamic) # Dynamic net.
    demo(edge.list) # Working with edges lists.
    demo(gexffull) # All the package.
    demo(gexftwitter) # Example with real data of chilean twitter accounts.
    demo(gexfdynamicandatt) # Dynamic net with static attributes.
    demo(gexfbuildfromscratch) # Example building a net from scratch.
   demo(gexfigraph) # Two-way gexf-igraph conversion
    demo(gexfrandom) # A nice routine creating a good looking graph
}
```
add.gexf.node *Adding and removing nodes/edges from* gexf *objects*

### <span id="page-2-1"></span>**Description**

Manipulates gexf objects adding and removing nodes and edges from both, its dataframe representation and its XML representation.

```
add.gexf.node(
 graph,
  id = NA,
 label = NA,
 start = NULL,
 end = NULL,vizAtt = list(color = NULL, position = NULL, size = NULL, shape = NULL, image = NULL,atts = NULL)
add.gexf.edge(
  graph,
```

```
source,
 target,
 id = NULL,type = NULL,
 label = NULL,start = NULL,
 end = NULL,weight = 1,
 vizAtt = list(color = NULL, thickness = NULL, shape = NULL),
 atts = NULL,
 digits = getOption("digits")
\mathcal{L}rm.gexf.node(graph, id = NULL, number = NULL, rm.edges = TRUE)
rm.gexf.edge(graph, id = NULL, number = NULL)
add.node.spell(
 graph,
 id = NULL,number = NULL,
 start = NULL,end = NULL,digits = getOption("digits")
)
add.edge.spell(
 graph,
 id = NULL,number = NULL,start = NULL,
 end = NULL,
 digits = getOption("digits")
\lambda
```
### Arguments

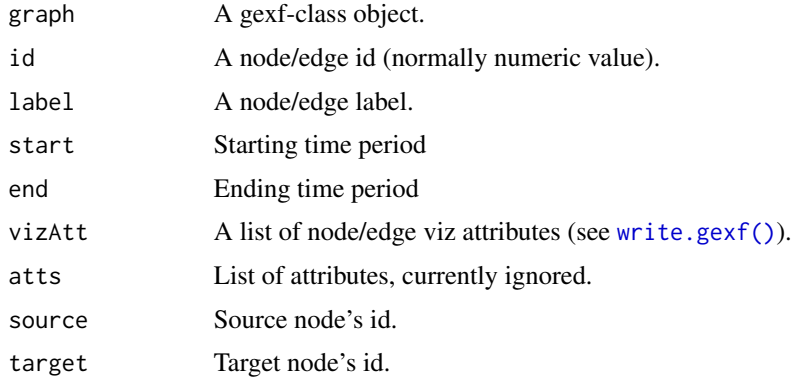

<span id="page-3-0"></span>

### <span id="page-4-0"></span>add.gexf.node 5

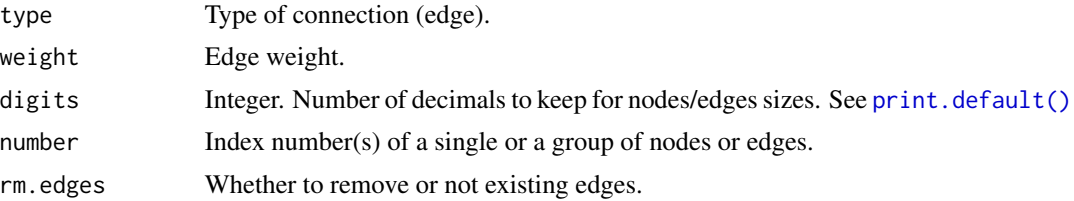

### Details

new.gexf.graph Creates a new gexf empty object (0 nodes 0 edges).

add.gexf.node and add.gexf.edge allow adding nodes and edges to a gexf object (graph) one at a time. rm.gexf.node and rm.gexf.edges remove nodes and edges respectively.

In the case of rm.gexf.node, by default every edge linked to the node that is been removed will also be removed (rm.edges = TRUE).

### Value

```
A gexf object (see write.gexf()).
```
### Spells

While the start and end attributes can be included in nodes and edges, spells provide a way to represent presence and absence of elements throughout time.

We can use spells to indicate windows during which the element is present or not. For example, a node that shows up from time 1 to time two and re-appears after time four can have two spells:

```
<spell start="1.0" end="2.0">
<spell start="4.0">
```
In the case of the functions add.edge.spell and add.node.spell, edges and nodes to which you want to add spells should already exist.

#### Author(s)

George Vega Yon Jorge Fabrega Lacoa

### References

The GEXF project website: https://gephi.org/gexf/format/

### Examples

```
if (interactive()) {
 demo(gexfbuildfromscratch)
}
# Creating spells ------------------------------------------------------
g <- new.gexf.graph()
```

```
# Adding a few nodes + edges
g \leftarrow add.gexf.node(g, id = 0, label = "A")g \le - add.gexf.node(g, id = 1, label = "B")
g \le - add.gexf.node(g, id = 2, label = "C")
g \le - add.gexf.edge(g, source = 0, target = 1)
g \le - add.gexf.edge(g, source = 0, target = 2)
# Now we add spells:
# - Node 0: 1.0 -> 2.0, 3.0 -> Inf
# - edge 1: 1.0 -> 2.0, 3.5 -> Inf
g \leftarrow add.node.split(g, 0, start = 1, end = 2)g \leftarrow add.node.split(g, 0, start = 3)g \leftarrow add-edge.split(g, 1, start = 1, end = 2)g \leftarrow add-edge.split(g, 1, start = 3.5)g
```
<span id="page-5-1"></span>check.dpl.edges *Check (and count) duplicated edges*

### **Description**

Looks for duplicated edges and reports the number of instances of them.

### Usage

```
check.dpl.edges(edges, undirected = FALSE, order.edgelist = TRUE)
```
### Arguments

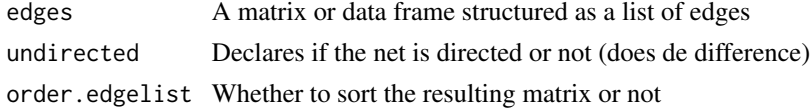

### Details

check.dpl.edges looks for duplicated edges reporting duplicates and counting how many times each edge is duplicated.

For every group of duplicated edges only one will be accounted to report number of instances (which will be recognized with a value higher than 2 in the reps column), the other ones will be assigned an NA at the reps value.

### Value

A three column data.frame with colnames "source", "target" "reps".

### <span id="page-6-0"></span>checkTimes 7

### Author(s)

George Vega Yon

### See Also

Other manipulation: [switch.edges\(](#page-19-1))

### Examples

```
# An edgelist with duplicated dyads
relations <- cbind(c(1,1,3,3,4,2,5,6), c(2,3,1,1,2,4,1,1))
```

```
# Checking duplicated edges (undirected graph)
check.dpl.edges(edges=relations, undirected=TRUE)
```
### checkTimes *Checks for correct time format*

### Description

Checks time

### Usage

checkTimes(x, format = "date")

### Arguments

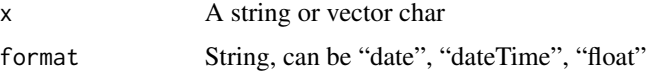

### Value

Logical.

### Author(s)

George Vega Yon Jorge Fabrega Lacoa

### Examples

```
test <- c("2012-01-17T03:46:41", "2012-01-17T03:46:410")
checkTimes(test, format="dateTime")
checkTimes("2012-02-01T00:00:00", "dateTime")
```
<span id="page-7-0"></span>

### Description

Generates two data frames (nodes and edges) from a list of edges

### Usage

edge.list(x)

### Arguments

x A matrix or data frame structured as a list of edges

### Details

edge.list transforms the input into a two-elements list containing a dataframe of nodes (with columns "id" and "label") and a dataframe of edges. The last one is numeric (with columns "source" and "target") and based on auto-generated nodes' ids.

### Value

A list containing two data frames.

### Author(s)

George Vega Yon

Jorge Fabrega Lacoa

### Examples

```
edgelist <- matrix(
 c("matthew","john",
    "max","stephen",
    "matthew","stephen"),
  byrow=TRUE, ncol=2)
```
edge.list(edgelist)

<span id="page-8-0"></span>

### Description

Sample of accounts by December 2011.

### Format

A data frame containing 6065 observations.

### Source

Fabrega and Paredes (2012): "La politica en 140 caracteres" en Intermedios: medios de comunicacion y democracia en Chile. Ediciones UDP

gexf-class *Creates an object of class* gexf

### <span id="page-8-1"></span>Description

Takes a node matrix (or dataframe) and an edge matrix (or dataframe) and creates a gexf object containing a data-frame representation and a gexf representation of a graph.

```
gexf(
  nodes,
  edges,
  edgesLabel = NULL,
  edgesId = NULL,edgesAtt = NULL,
  edgesWeight = NULL,
  edgesVizAtt = list(color = NULL, size = NULL, shape = NULL),
  nodesAtt = NULL,nodesVizAtt = list(color = NULL, position = NULL, size = NULL, shape = NULL, image =
    NULL),
  nodeDynamic = NULL,
  edgeDynamic = NULL,
  digits = getOption("digits"),
  output = NA,tFormat = "double",
  defaultedgetype = "undirected",
  meta = list(creator = "NodosChile", description =
    "A GEXF file written in R with \"rgexf\"", keywords =
```

```
"GEXF, NodosChile, R, rgexf, Gephi"),
 keepFactors = FALSE,
 encoding = "UTF-8",vers = "1.3",
  rescale.node.size = TRUE
\mathcal{L}
```

```
write.gexf(nodes, ...)
```
### Arguments

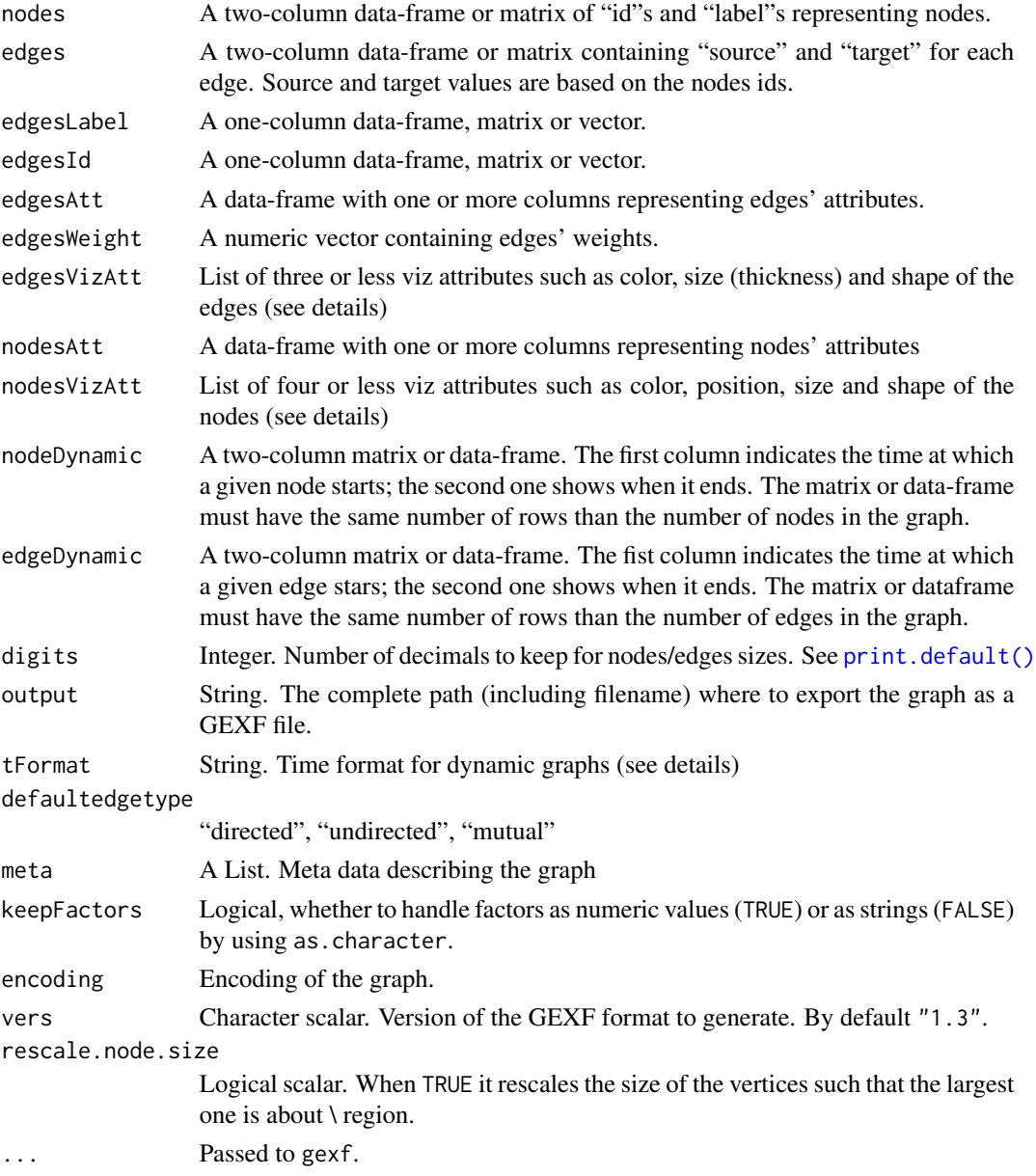

### <span id="page-10-0"></span>gexf-class 11

### Details

Just like nodesVizAtt and edgesVizAtt, nodesAtt and edgesAtt must have the same number of rows as nodes and edges, respectively. Using data frames is necessary as in this way data types are preserved.

nodesVizAtt and edgesVizAtt allow using visual attributes such as color, position (nodes only), size (nodes only), thickness (edges only) shape and image (nodes only).

- Color is defined by the RGBA color model, thus for every node/edge the color should be specified through a data-frame with columns  $r$  (red),  $g$  (green),  $b$  (blue) with integers between 0 and 256 and a last column with *alpha* values as a float between 0.0 and 1.0.
- Position, for every node, it is a three-column data-frame including *x*, *y* and *z* coordinates. The three components must be float.
- Size as a numeric colvector (float values).
- Thickness (see size).
- Node Shape (string), currently unsupported by Gephi, can take the values of *disk*, *square*, *triangle*, *diamond* and *image*.
- Edge Shape (string), currently unsupported by Gephi, can take the values of *solid*, *dotted*, *dashed* and *double*.
- Image (string), currently unsupported by Gephi, consists on a vector of strings representing URIs.

nodeDynamic and edgeDynamic allow to draw dynamic graphs. It should contain two columns *start* and *end*, both allowing NA value. It can be use jointly with tFormat which by default is set as "double". Currently accepted time formats are:

- Integer or double.
- International standard *date* yyyy-mm-dd.
- dateTime W3 XSD (http://www.w3.org/TR/xmlschema-2/#dateTime).

NA values in the first column are filled with the min of c(nodeDynamic, edgeDynamic), whereas if in the second column is replaces with the max.

More complex time sequences like present/absent nodes and edges can be added with [add.node.spell](#page-2-1) and [add.edge.spell](#page-2-1) respectively.

### Value

A gexf class object (list). Contains the following:

- meta : (list) Meta data describing the graph.
- mode : (list) Sets the default edge type and the graph mode.
- atts.definitions: (list) Two data-frames describing nodes and edges attributes.
- nodesVizAtt : (data-frame) A multi-column data-frame with the nodes' visual attributes.
- edgesVizAtt : (data-frame) A multi-column data-frame with the edges' visual attributes.
- nodes : (data-frame) A two-column data-frame with nodes' ids and labels.
- edges : (data-frame) A five-column data-frame with edges' ids, labels, sources, targets and weights.
- graph : (String) GEXF (XML) representation of the graph.

### Author(s)

George Vega Yon

Jorge Fabrega Lacoa

### References

The GEXF project website: https://gephi.org/gexf/format/

### See Also

[new.gexf.graph\(\)](#page-17-1)

### Examples

```
if (interactive()) {
 demo(gexf) # Example of gexf command using fictional data.
 demo(gexfattributes) # Working with attributes.
 demo(gexfbasic) # Basic net.
 demo(gexfdynamic) # Dynamic net.
 demo(edge.list) # Working with edges lists.
 demo(gexffull) # All the package.
 demo(gexftwitter) # Example with real data of chilean twitter accounts.
 demo(gexfdynamicandatt) # Dynamic net with static attributes.
 demo(gexfbuildfromscratch) # Example building a net from scratch.
 demo(gexfrandom)
}
```
gexf-methods *S3 methods for* gexf *objects*

### Description

Methods to print and summarize gexf class objects

```
## S3 method for class 'gexf'
print(x, file = NA, replace = F, ...)
## S3 method for class 'gexf'
summary(object, ...)
```
<span id="page-11-0"></span>

### <span id="page-12-0"></span>gexf-methods 13

### Arguments

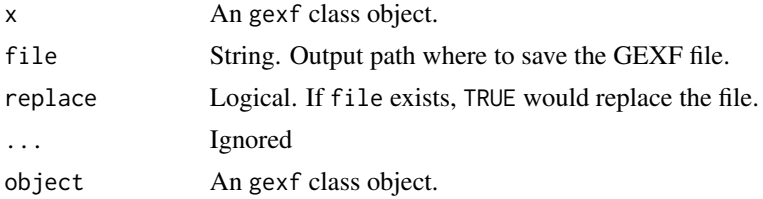

### Details

print.gexf displays the graph (XML) in the console. If file is not NA, a GEXF file will be exported to the indicated filepath.

summay.gexf prints summary statistics and information about the graph.

### Value

list("print.gexf") None (invisible NULL). list("summary.gexf") List containing some gexf object statistics.

## Author(s)

George G. Vega Yon Joshua B. Kunst

### See Also

See also [write.gexf](#page-8-1), [plot.gexf](#page-13-1)

### Examples

```
if (interactive()) {
  # Data frame of nodes
  people <- data.frame(id=1:4, label=c("juan", "pedro", "matthew", "carlos"),
                   stringsAsFactors=F)
  # Data frame of edges
  relations \leq data.frame(source=c(1,1,1,2,3,4,2,4,4),
                      target=c(4,2,3,3,4,2,4,1,1))
  # Building gexf graph
  mygraph <- gexf(nodes=people, edges=relations)
  # Summary and pring
  summary(mygraph)
  write.gexf(mygraph, output="mygraph.gexf", replace=TRUE)
  # Plotting
```

```
plot(mygraph)
```
}

gexf\_js\_config *Visualizing GEXF graph files using gexf-js*

### <span id="page-13-1"></span>Description

Using the gexf-js, a JavaScript GEXF viewer, this function allows you to visualize your GEXF on the browser. The function essentially copies a template website, the GEXF file, and sets up a configuration file. By default, the function then starts a webserver using the servr R package.

```
gexf_js_config(
  dir,
  graphFile = "network.gexf",
  showEdges = TRUE,
  useLens = FALSE,
  zoomLevel = 0,
  curvedEdges = TRUE,
  edgeWidthFactor = 1,
  minEdgeWidth = 1,
  maxEdgeWidth = 2,
  textDisplayThreshold = 9,
  nodeSizeFactor = 1,
  replaceUrls = TRUE,
  showEdgeWeight = TRUE,
  showEdgeLabel = TRUE,
  sortNodeAttributes = TRUE,
  showId = TRUE,showEdgeArrow = TRUE,
  language = FALSE
)
## S3 method for class 'gexf'
plot(
  x,
  y = NULL,graphFile = "network.gexf",
  dir = tempdir().
  overwrite = TRUE,
  httd.args = list(),
  copy.only = FALSE,
  ...
\mathcal{L}
```
### <span id="page-14-0"></span>Arguments

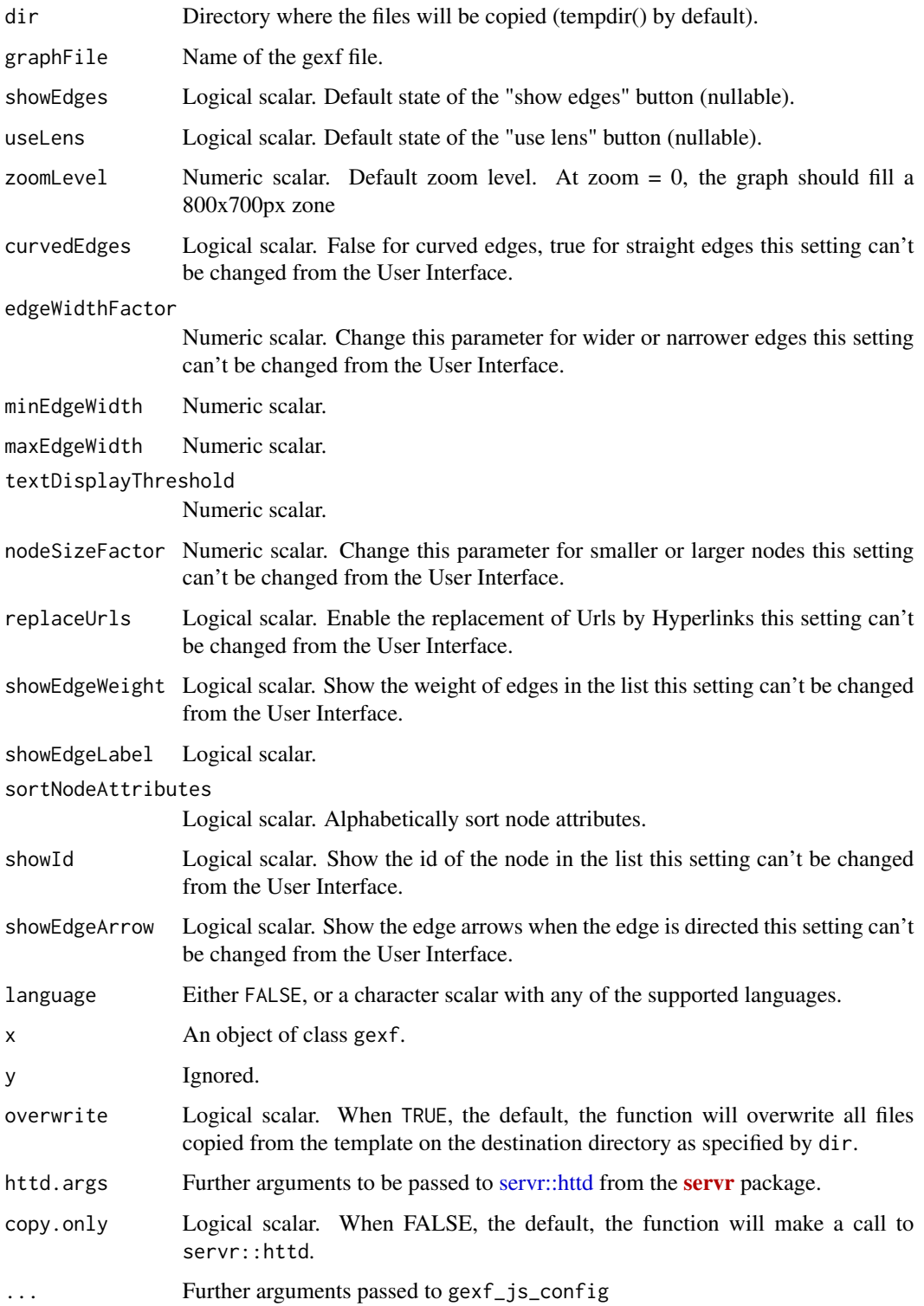

### Details

Currently, the only languages supported are: German (de), English (en), French (fr), Spanish (es), Italian (it), Finnish (fi), Turkish (tr), Greek (el), Dutch (nl).

An important thing for the user to consider is the fact that the function only works if there are viz attributes, this is, color, size, and position. If the [gexf](#page-8-1) object's XML document does not have viz attributes, users can use the following hack:

# Turn the object ot igraph and go back x <- igraph.to.gexf(gexf.to.igraph(x))

```
# And you are ready to plot!
plot(x)
```
More details on this in the [igraph.to.gexf](#page-16-1) function.

The files are copied directly from /tmp/Rtmp8GdiTL/Rinst5cce6c533540/rgexf/gexf-js. And the parameters are set up by modifying the following template file:

/tmp/Rtmp8GdiTL/Rinst5cce6c533540/rgexf/gexf-js/config.js.template

The server is lunched if and only if interactive() == TRUE.

### References

gexf-js project website https://github.com/raphv/gexf-js.

### Examples

```
if (interactive()) {
```

```
path <- system.file("gexf-graphs/lesmiserables.gexf", package="rgexf")
graph <- read.gexf(path)
plot(graph)
```
}

head.gexf head *method for gexf objects*

### Description

List the first n\_nodes and n\_edges of the [gexf](#page-8-1) file.

```
## S3 method for class 'gexf'
head(x, n_nodes = 6L, n_edges = n_nodes, ...)
```
<span id="page-15-0"></span>

### <span id="page-16-0"></span>igraph.to.gexf 17

### Arguments

x An object of class [gexf.](#page-8-1) n\_nodes, n\_edges Integers. Number of nodes and edges to print ... Ignored

### Examples

```
fn <- system.file("gexf-graphs/lesmiserables.gexf", package = "rgexf")
g <- read.gexf(fn)
head(g, n\_nodes = 5)
```
<span id="page-16-1"></span>igraph.to.gexf *Converting between* gexf *and* igraph *classes*

### Description

Converts objects between gexf and igraph objects keeping attributes, edge weights and colors.

### Usage

```
igraph.to.gexf(igraph.obj, ...)
```
gexf.to.igraph(gexf.obj)

### Arguments

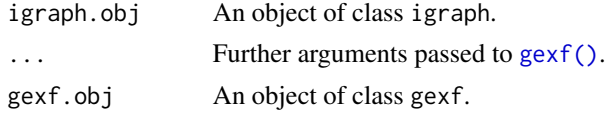

### Details

If the position argument is not NULL, the new gexf object will include the position viz-attribute.

### Value

- For igraph.to.gexf : gexf class object
- For gexf.to.igraph : igraph class object

### Author(s)

George Vega Yon <g.vegayon@gmail.com>

### See Also

[layout\(\)](#page-0-0)

### Examples

```
if (interactive()) {
 # Running demo
 demo(gexfigraph)
}
 fn <- system.file("gexf-graphs/lesmiserables.gexf", package = "rgexf")
 gexf1 <- read.gexf(fn)
 igraph1 <- gexf.to.igraph(gexf1)
 gexf2 <- igraph.to.gexf(igraph1)
if (interactive()) {
 # Now, let's do it with a layout! (although we can just use
 # the one that comes with lesmiserables :))
 pos <- igraph::layout_nicely(igraph1)
 plot(
    igraph.to.gexf(igraph1, nodesVizAtt = list(position=cbind(pos, 0))),
    edgeWidthFactor = .01)
}
```
<span id="page-17-1"></span>new.gexf.graph *Build an empty* gexf *graph*

### Description

Builds an empty gexf object containing all the class's attributes.

### Usage

```
new.gexf.graph(
 defaultedgetype = "undirected",
 meta = list(creator = "NodosChile", description =
    "A graph file writing in R using 'rgexf'", keywords =
    "gexf graph, NodosChile, R, rgexf")
)
```
### Arguments

```
defaultedgetype
                "directed", "undirected", "mutual"
meta A List. Meta data describing the graph
```
### Value

A gexf object.

<span id="page-17-0"></span>

### <span id="page-18-0"></span>read.gexf and the state of the state of the state of the state of the state of the state of the state of the state of the state of the state of the state of the state of the state of the state of the state of the state of

### Author(s)

George Vega Yon Jorge Fabrega Lacoa

### References

The GEXF project website: https://gephi.org/gexf/format/

### Examples

```
if (interactive()) {
  demo(gexfbuildfromscratch)
}
```
read.gexf *Reads gexf (.gexf) file*

### Description

read.gexf reads gexf graph files and imports its elements as a gexf class object

### Usage

read.gexf(x)

### Arguments

x String. Path to the gexf file.

### Value

A gexf object.

### Note

By the time attributes and viz-attributes aren't supported.

### Author(s)

George Vega Yon Jorge Fabrega Lacoa

### References

The GEXF project website: https://gephi.org/gexf/format/

### Examples

```
fn <- system.file("gexf-graphs/lesmiserables.gexf", package = "rgexf")
mygraph <- read.gexf(fn)
```
<span id="page-19-1"></span>switch.edges *Switches between source and target*

### Description

Puts the lowest id node among every dyad as source (and the other as target)

### Usage

```
switch.edges(edges)
```
### Arguments

edges A matrix or data frame structured as a list of edges

### Details

edge.list transforms the input into a two-elements list containing a dataframe of nodes (with columns "id" and "label") and a dataframe of edges. The last one is numeric (with columns "source" and "target") and based on auto-generated nodes' ids.

### Value

A list containing two data frames.

### Author(s)

George Vega Yon

### See Also

Other manipulation: [check.dpl.edges\(](#page-5-1))

### Examples

```
relations \leq cbind(c(1,1,3,4,2,5,6), c(2,3,1,2,4,1,1))
relations
```
switch.edges(relations)

<span id="page-19-0"></span>

<span id="page-20-0"></span>

### Description

Sample of accounts by December 2011.

### Format

A data frame containing 148 observations.

### Source

Fabrega and Paredes (2012): "La politica en 140 caracteres" en Intermedios: medios de comunicacion y democracia en Chile. Ediciones UDP

# <span id="page-21-0"></span>Index

∗ IO gexf-class, [9](#page-8-0) read.gexf, [19](#page-18-0) ∗ datasets followers, [9](#page-8-0) twitteraccounts, [21](#page-20-0) ∗ manipulation check.dpl.edges, [6](#page-5-0) switch.edges, [20](#page-19-0) ∗ manip add.gexf.node, [3](#page-2-0) check.dpl.edges, [6](#page-5-0) edge.list, [8](#page-7-0) igraph.to.gexf, [17](#page-16-0) new.gexf.graph, [18](#page-17-0) switch.edges, [20](#page-19-0) ∗ methods gexf-methods, [12](#page-11-0) ∗ package rgexf-package, [2](#page-1-0) ∗ utilities checkTimes, [7](#page-6-0) add.edge.spell, *[11](#page-10-0)* add.edge.spell *(*add.gexf.node*)*, [3](#page-2-0) add.gexf.edge *(*add.gexf.node*)*, [3](#page-2-0) add.gexf.node, [3](#page-2-0) add.node.spell, *[11](#page-10-0)* add.node.spell *(*add.gexf.node*)*, [3](#page-2-0) check.dpl.edges, [6,](#page-5-0) *[20](#page-19-0)* checkTimes, [7](#page-6-0) edge.list, [8](#page-7-0) export-gexf *(*gexf-methods*)*, [12](#page-11-0) followers, [9](#page-8-0) gephi *(*rgexf-package*)*, [2](#page-1-0) gexf, *[16,](#page-15-0) [17](#page-16-0)* gexf *(*gexf-class*)*, [9](#page-8-0)

gexf(), *[17](#page-16-0)* gexf-class, [9](#page-8-0) gexf-methods, [12](#page-11-0) gexf.to.igraph *(*igraph.to.gexf*)*, [17](#page-16-0) gexf\_js\_config, [14](#page-13-0) head.gexf, [16](#page-15-0) igraph.to.gexf, *[16](#page-15-0)*, [17](#page-16-0) layout(), *[17](#page-16-0)* new.gexf.graph, [18](#page-17-0) new.gexf.graph(), *[12](#page-11-0)* plot.gexf, *[13](#page-12-0)* plot.gexf *(*gexf\_js\_config*)*, [14](#page-13-0) print.default(), *[5](#page-4-0)*, *[10](#page-9-0)* print.gexf *(*gexf-methods*)*, [12](#page-11-0) read.gexf, [19](#page-18-0) rgexf *(*rgexf-package*)*, [2](#page-1-0) rgexf-package, [2](#page-1-0) rm.gexf.edge *(*add.gexf.node*)*, [3](#page-2-0) rm.gexf.node *(*add.gexf.node*)*, [3](#page-2-0) servr::httd, *[15](#page-14-0)* summary.gexf *(*gexf-methods*)*, [12](#page-11-0) switch.edges, *[7](#page-6-0)*, [20](#page-19-0) twitteraccounts, [21](#page-20-0) write.gexf, *[13](#page-12-0)* write.gexf *(*gexf-class*)*, [9](#page-8-0) write.gexf(), *[4,](#page-3-0) [5](#page-4-0)*